## **How to get my Germany Student Ticket on my smartphone**

To get the Germany Semester Ticket on your smartphone, you need to be eligible to receive a ticket.

**Step 1:** Log in to your ZEDAT portal. Under "Services for Students," you will find the "Germany Semester Ticket" section.

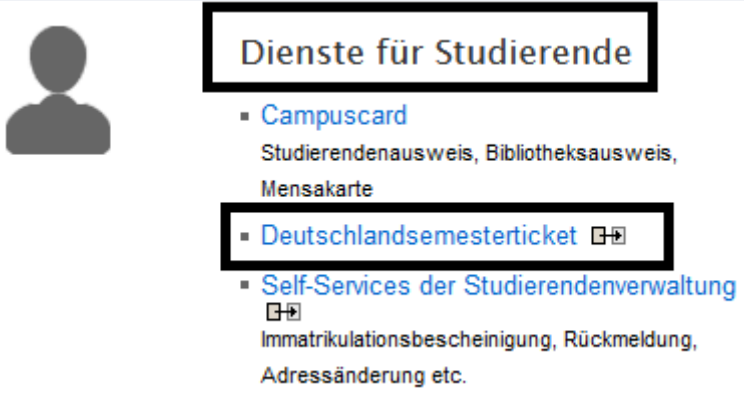

TIP: You can also access the portal directly on your smartphone!

**Step 2:** Click on the link in the portal to access RIDE - the campus portal for your Germany Semester Ticket. You may need to log in again with your FU student account username and password.

**Step 3:** Upon successful eligibility verification, you will receive your Germany Semester Ticket directly in the RIDE campus portal.

**Step 4:** Make sure you are logged in on your smartphone. Click on the ticket to view it. It's best to add the ticket to your smartphone's Wallet for offline access. In the Wallet, ensure that "automatic updates" are enabled.